1

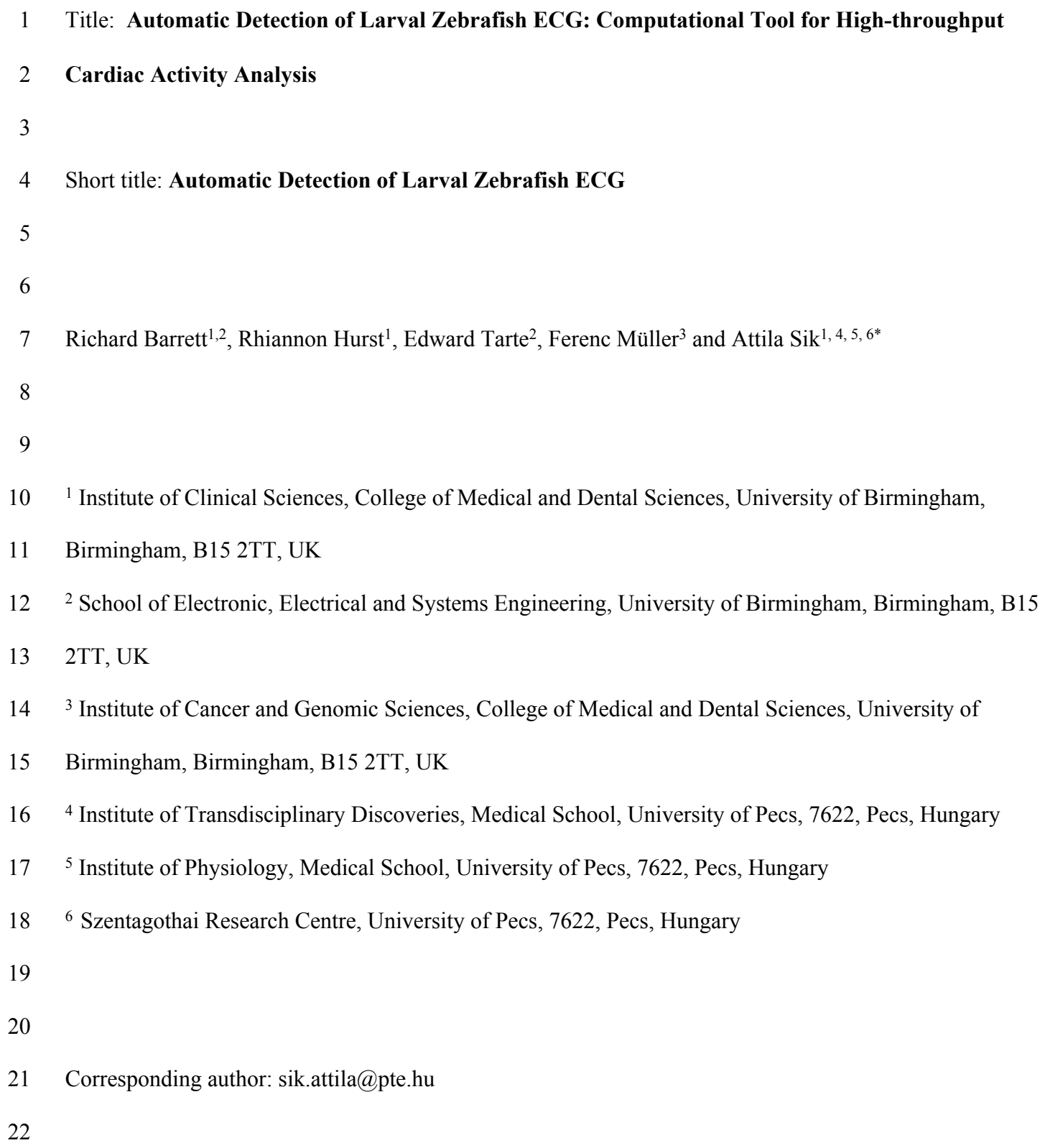

2

#### 23 **Abstract**

24 Automatic analysis of larval zebrafish electrocardiographs (ECG) is essential for high-throughput 25 measurements in environmental toxicity assays, cardiotoxicity measurements and drug screening. We have 26 developed a MATLAB based software is built on methods that have previously been used to analyze 27 human ECG, such as the Pan-Tompkins algorithm and Wavelet. For the first time these sophisticated tools 28 have been applied to larval zebrafish ECG to automatically characterize the heart-beat waveforms. The 29 ability of the automated algorithm to detect the QT interval for both normal and pharmacologically altered 30 larval ECG is found and compared to previously used software that is built into LabChart® (AD 31 Instruments). Using wavelet transforms it is shown that the typical larval ECG features are within the 32 frequency range of 1 to 31 Hz. It is also shown that the automated software is capable of detecting QTc 33 (heartrate corrected heartbeat interval) changes within pharmacologically altered zebrafish larval ECG. The 34 automated process is a significant improvement on the approaches that were previously applied to the 35 zebrafish ECG. The automated process described here that is based on established techniques of analyzing 36 ECG can sensitively measure pharmacologically induced changes in the ECG. The novel, automated 37 software is faster, more sensitive at detecting ECG changes and less dependent on user involvement, thus 38 minimizing user error and human bias. The automated process can also be applied to human ECG.

39

- 40
- 

# 41 **Introduction**

42 Using zebrafish larvae for chemical compound screening is becoming increasingly important for 43 cardiac drug development. It has been previously shown that the zebrafish electrocardiogram (ECG) is 44 similar to mammals. Another advantage of the zebrafish model is that a minimal amount of chemicals are 45 necessary for drug testing and embryo production is fast and inexpensive [1]. Furthermore, using mammals 46 for preliminary screening is expensive, slow and requires enormous numbers of animals. Video-recording

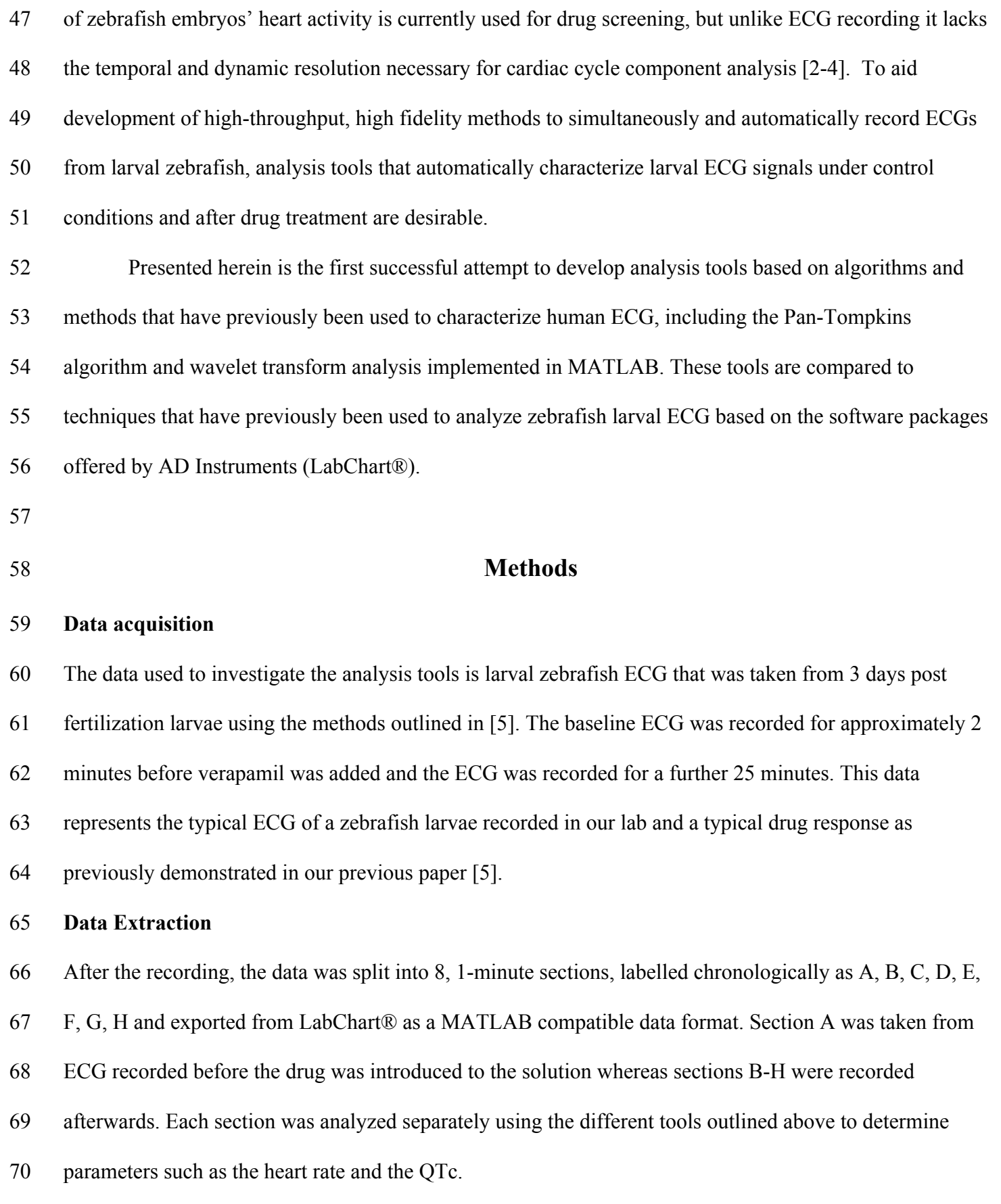

72 All of the programs written for MATLAB use some initial down-sampling to speed up the processing of the

# 71 **Down-sampling the Data for MATLAB Programs**

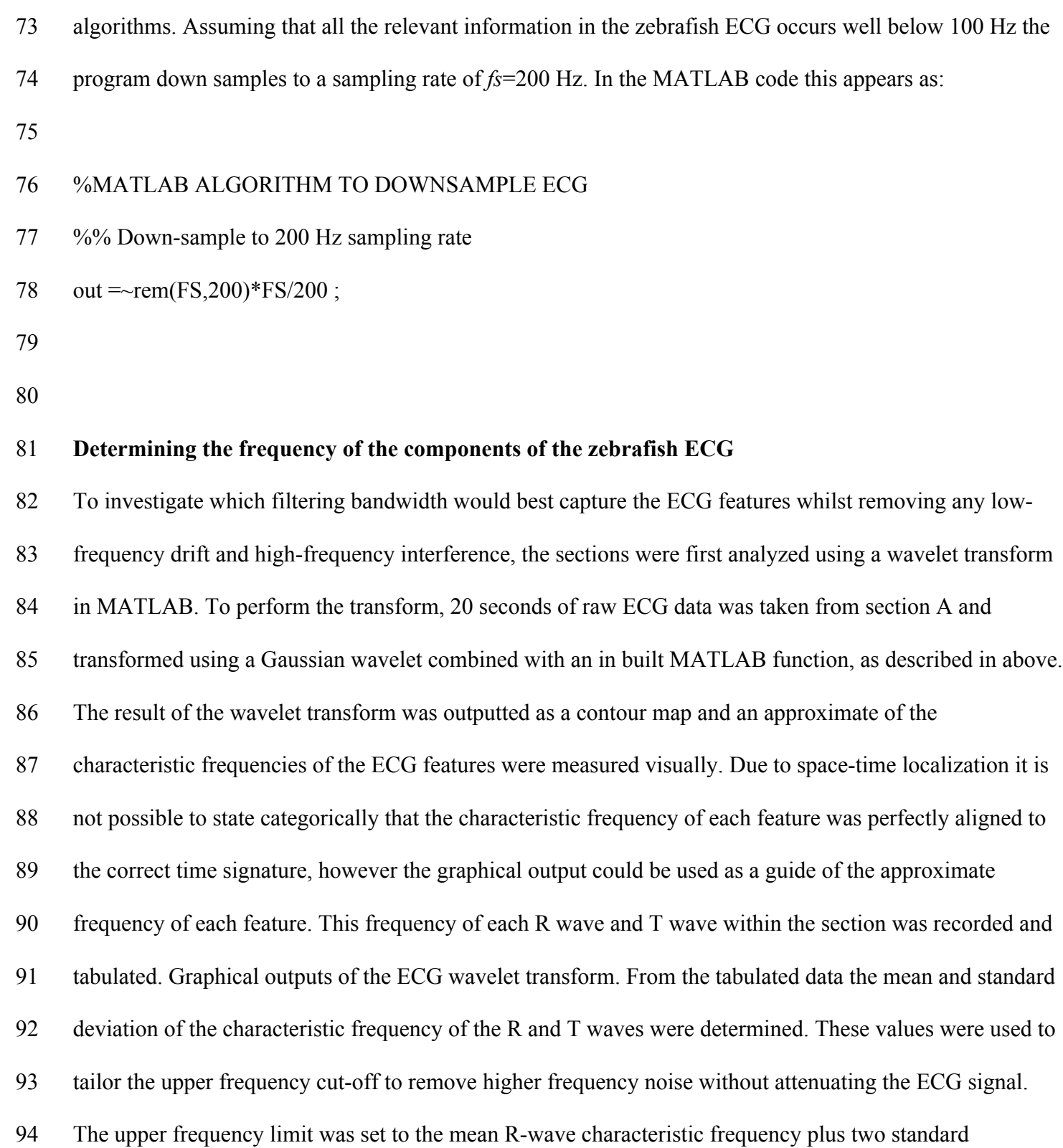

4

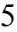

95 deviations. Assuming that the R-wave frequency is normally distributed about the mean, this would suggest 96 that approximately 95% of the R-waves would be captured without attenuation. The lower frequency cut-97 off was set to 1 Hz for reasons that are outlined above.

98

# 99 **LabChart® Analysis of Sections**

100 To analyze the data through the inbuilt ECG analysis in LabChart®, each section was first band-pass 101 filtered using the upper and lower cut-offs. The filtered ECG was then analyzed using the protocol outlined 102 and Fig 1.

103

 *Fig 1. Zebrafish larval heartbeats and strategies of the analytical methods. A) Two consecutive larval heart beats that have been annotated to show the position of the Q, R, S and T-waves. B) The two strategies employed to analyse the ECG of Larvae. Left: The standard analysis protocol that is part of the inbuilt LabChart® analysis software. Right: The automated analysis protocol that has been implemented in*  108 *MATAB*

109

110 The LabChart® software automatically locates the position of each R-wave based on user inputs such as, 111 typical QRS-width, typical RR-interval and QT-interval. Thus the analysis requires some user involvement 112 from the start. After the location has of each heartbeat has been found it is then decided by the user which 113 heartbeats should be deemed 'acceptable'. This is included in the software so that anomalous or corrupted 114 recording can be omitted from the overall average. In the larval ECG that was studied there were no 115 anomalous beats and so each beat was accepted. This information is then used by the software to produce 116 and average waveform that is produced by finding the mean voltage of the heartbeat at each time point, 117 relative the position of the R-wave.

6

- 118 From this average view, the user defines the position of the Q-start point, Q-end point, T-peak and T-end.
- 119 From this input the software automatically calculates the QTc (based on the Bazett formula) and other
- 120 heartbeat characteristic. This information was exported as a table into Microsoft Excel for further analysis.
- 121 Performing the analysis on a section of data takes at least 5 minutes.
- 122 This process was performed on each section of larval ECG to determine the heartbeat characteristics before
- 123 and after the introduction of the pharmacological agent.
- 124
- 125 *Applying the Automated process*
- 126 The automated process was applied to each data section and the outputted QTc was then exported to Excel.

127 The program measured the QTc for each 40 consecutive heartbeats and the output was tabulated as shown

128 in Table I.

129

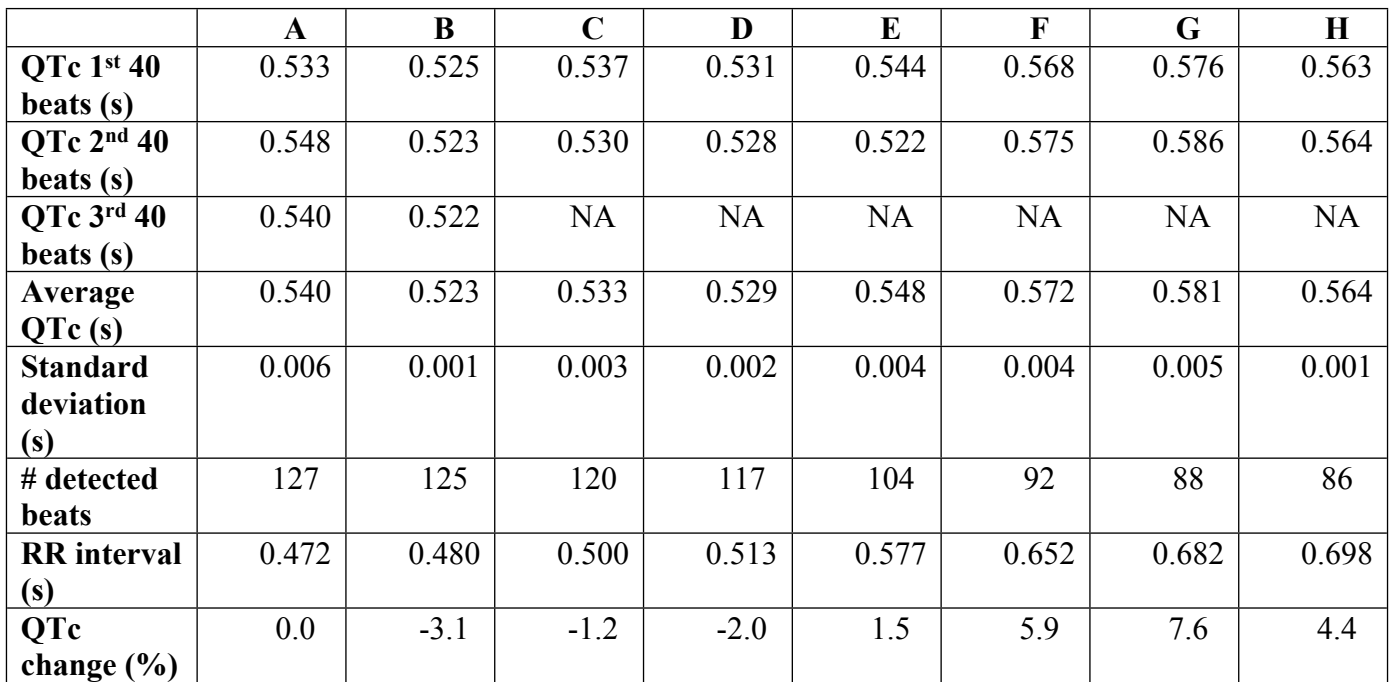

130

131 *Table 1 The outputted data from automated process that has been collated*

132

7

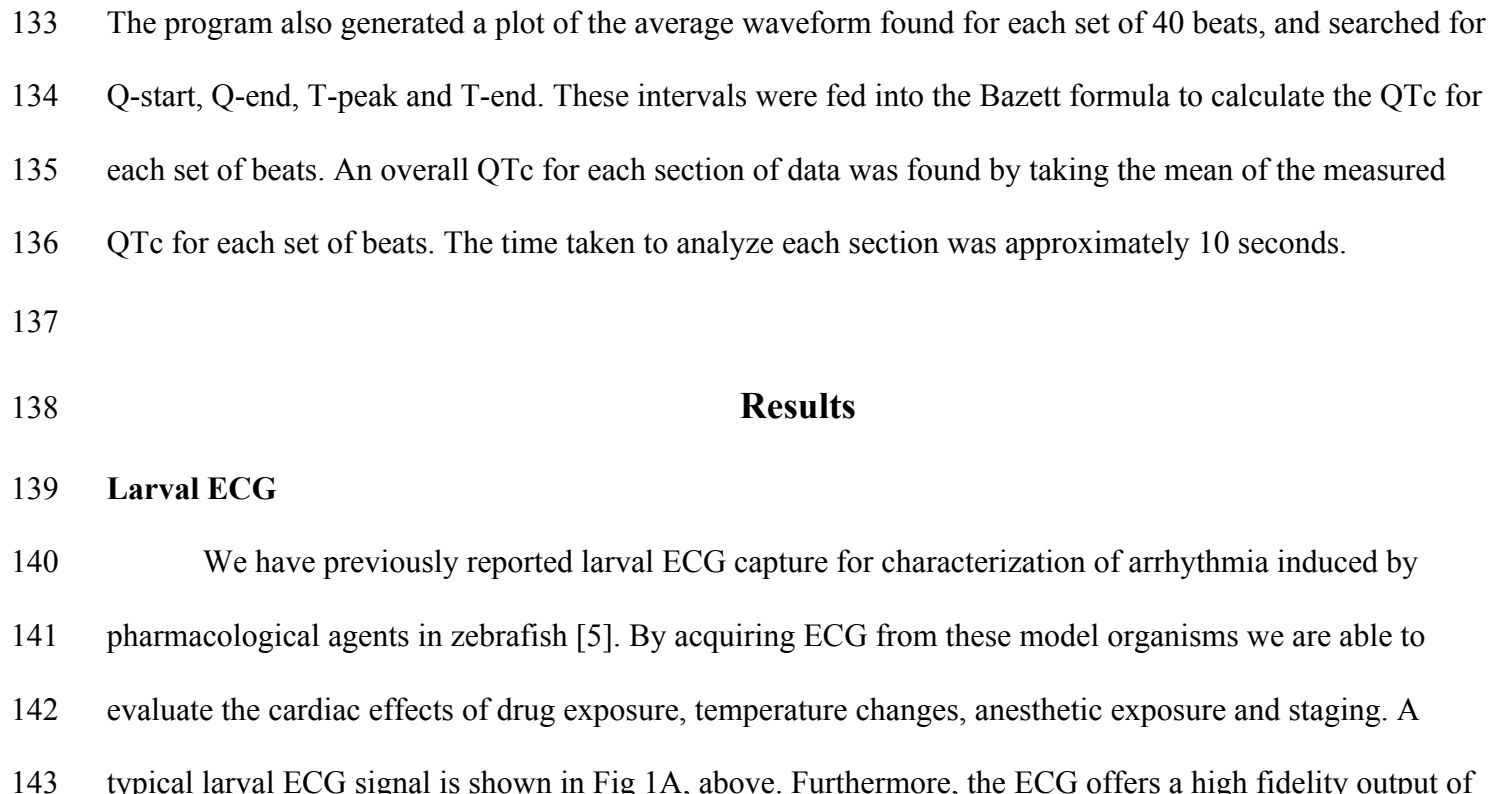

144 the atrial-ventricular rhythmicity that is responsible for many arrhythmias in humans [6]. We have

145 previously shown that this relationship can be altered in the zebrafish to mimic QTc prolongation in

146 humans by adding cardio-active drugs such as verapamil [5]. However, to analyze the zebrafish ECG we

147 have previously relied on software within the LabChart® suite of programs for collecting

148 electrophysiological data. Although the program is powerful, data analysis is a slow process and requires

149 significant user involvement that potential introduces human error.

150

151 **LabChart® Analysis Software.** LabChart® is a software package offered by AD Instruments to store and 152 analyze electrophysiological measurements that are recorded using PowerLab hardware. The program has a 153 number of inbuilt packages for analyzing ECG data and has previously been used to record and analyze 154 larval zebrafish ECG. LabChart® is used in this work to compare the analysis outputs versus the alternative 155 tools under investigation.The LabChart® ECG analysis package is heavily user-dependent as shown in 156 Fig. 1B. The user must first select a period of ECG that they wish to analyze, specify the RR interval of the

157 data and other characteristics. With this information the software is then able to determine the position of 158 every R-wave within the ECG and attribute a fiducial mark to this time point. The user is then able to select 159 or deselect detected "heart beats" based on their "Isoelectric Noise", "Form Factor" or "RR-interval", by 160 setting an acceptable range and domain. Based on the user selections the software then averages all of the 161 accepted heartbeats to produce an average waveform that represents the overall ECG activity for the 162 selected time-period. From this averaged waveform the user determines the position of the P, Q and T 163 features and the software is then able automatically calculate QTc (heartbeat interval corrected for 164 heartrate) and other parameters of the ECG. By performing this process for larval zebrafish ECG before 165 and after drug treatments, it is possible to evaluate any pharmacologically induced alterations in the heart 166 beat cycle. However, this process is time consuming (approximately 3 minutes for 1 data section) and is 167 heavily dependent on the users' interpretation of the ECG signal.

168

#### 169 **The Automated Analysis Software**

170

# 171 *Pan-Tompkins Algorithm for QRS Detection*

172 To build automated signal processing software it is necessary to detect the QRS events of the larval ECG 173 first. Most automated ECG programs attempt to detect the QRS first as it is a dominant feature that is the 174 most robust to change in the cardiac cycle [7]. For this process a program has been developed based on the 175 QRS detection algorithms established by Pan and Tompkins in the 1980's which have been shown to be 176 robust for many different types of ECG signals [8].

177 The original architecture of the Pan-Tompkins algorithm is divided into three processes which can be

178 thought of as the Initial Learning Phase (ILP), Secondary Learning Phase (SLP), and Detection Phase (DP).

179 The ILP initializes detection thresholds based upon the size of the "signal" and "noise" peaks detected. The

180 SLP uses two full heart cycles to determine the average RR interval and then set the limit of the possible

9

181 RR-interval for the rest of the ECG trace. To allow for any adaptation of the recorded ECG signal, for 182 example due to pharmacologically induced change in heart rate, these thresholds are adjusted periodically. 183 The DP processes the ECG and generates a pulse for each QRS. It then uses thresholds based on both the 184 filtered ECG and the processed signal to detect the QRS waves. Their detection thresholds were set to just 185 above the "noise" that is sensed by the algorithm. This approach reduced the number of false positives 186 caused by noise that mimics the QRS characteristics, which is always a problem in human ECG due to 187 electromyography artefacts. In zebrafish these artefacts could also be a problem due to sporadic motion 188 artefacts caused by twitching or other motion. The automated process conserves and builds on this 189 architecture. 190 Pan-Tompkins (P-T) used four simple algorithms to process the ECG data and one further algorithm to 191 detect the QRS features from the processed data. These stages can be outlined as: 192 1) Filter the signal to remove artefacts, such as electrical noise at 50 Hz or baseline wander (< 1 193 Hz), and allow the signal to be processed efficiently. In their original work P-T used a transfer function to 194 implement an Infinite Impulse Response Filter (IIR Filter) to remove the artefacts. Unfortunately, these 195 types of filters introduce a phase lag that is proportional to the frequency of the input, and so is undesirable 196 for this work. Instead, for our software inbuilt MATLAB functions are used to filter the signal without a 197 phase lag. The MATLAB code used to implement the filter is shown below. As seen in the code, a filtfilt 198 function is employed that applies a 3rd order Butterworth filter to the raw data to band-pass the signal 199 between the upper and lower frequency cut offs that are user defined. The filtered data is then normalized. 200 201 %MATLAB ALGORITHM TO FILTER RAW ECG 202 %Filt low is user defined cut off to remove low frequency artefacts

- 203 %Filt high is user defined cut off to remove high frequency artefacts
- 204 %ecg\_raw is a vector that contains the sampled raw ECG recording

# 205 %FS is the sampling frequency

## $206 \%$  ecg filt is the filtered ECG signal

207

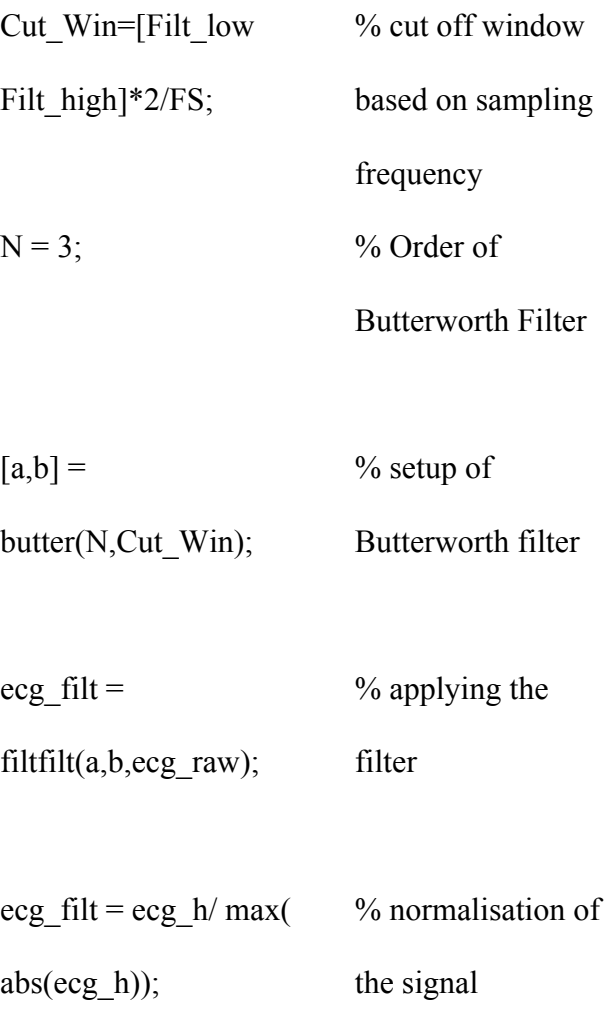

208

209 2) The second stage of the algorithm is to differentiate the signal to accentuate the turning points. If 210 all artefacts have been removed then the turning points can only be associated with biological events, which 211 for a normal ECG signal occur at the P-wave, R-wave and T-wave. By differentiating, these features 212 become amplified. The amount that they are amplified is proportional to their frequency as higher 213 frequency activity is changing at a faster rate.

Amplification  $\int_{R}^{R}$   $\sigma$   $\int_{ECG \, features}^{Frequencies}$ due to differentiation

215 As R-waves have the highest frequency of the ECG features it is accentuated the most in the differentiated 216 output (Fig 2A).

217

214

218 The differentiation is applied via the following iteration,

$$
\varphi_D[T] = \varphi_F[T+1] - \varphi_F[T]
$$

220 Where  $\varphi_D$  is the differentiated output and  $\varphi_F$  is the filtered ECG signal. In MATLAB this can again be

221 applied using an inbuilt function for which the code is given below,

222

#### 223 %MATLAB ALGORITHM TO DIFFERENTIATE FILTERED ECG

224 % % % 224 % % consistent is the filtered data from the previous step

225 % % % 225 % % diff is the differentiated output

226 ecg diff=diff(ecg filt);

227

228 3) In the thirds stage of the algorithm the differentiated output is squared by applying the iteration,

229  $\varphi_{S}[T] = \varphi_{D}[T] * \varphi_{D}[T]$ 

230 Where  $\varphi_s$  is the squared ECG output. This step further accentuates the turning points in the ECG and

231 makes the signal positive everywhere, as can be seen in Fig. 2A.

232

233 *Fig 2. Graphical representations of the Pan-Tompkins algorithm applied the Larval ECG. A) The*  234 *graphical outputs at each stage of the Pan-Tompkins algorithm, annotation are provided to show the* 

235 *position of the R-wave within the signal. B) The result of the Pan-Tompkins algorithm for a 1 minute* 

236 *section of data. Shown on the trace are the adaptive signal threshold and noise level utilized by the* 

12

- 237 *program to determine the position of each R-wave. C) A 5 second segment of ECG taken from the longer*
- 238 *section to highlight the position of the fiducial points on each heartbeat. D) Example of the average*
- 239 *waveform produced and the search zones that are used to find the position of the desired ECG*
- 240 *characteristics*
- 241
- 242 As the P-T algorithm is specifically a QRS detection algorithm, the P and T-waves are usually relatively
- 243 flat after this processing stage. The stage is performed using the following MATLAB code,
- 244

# 245 %MATLAB ALGORITHM TO SQUARE DIFFERENTIATED ECG

- 246 % % 246 % % 246 % 246 % 246 % 246 % 246 % 246 % 246 % 246 % 246 % 246 % 246 % 246 % 246 % 246 % 246 % 246 % 246 % 246 % 246 % 246 % 246 % 246 % 246 % 246 % 246 % 246 % 246 % 246 % 246 % 246 % 246 % 246 % 246 % 246 % 24
- 247 %  $\degree$  247 % 247 % 247 % 247 % 247 % 247 % 247 % 248 % 248 % 248 % 248 % 248 % 248 % 248 % 248 % 248 % 248 % 248 % 248 % 248 % 248 % 248 % 248 % 248 % 248 % 248 % 248 % 248 % 248 % 248 % 248 % 248 % 248 % 248 % 248 %
- 248 ecg sq = ecg diff. $\hat{2}$ ;
- 249

250 4) A moving window integral is then applied to the data that sums all the data points in a window of 251 a defined width, Z. This is performed by applying the iteration;

252 
$$
\varphi_{MWI}[T] = \frac{\sum_{i=1}^{Z} \varphi_{S}[T - \frac{Z}{2}]}{Z}
$$

253 Where  $\varphi_{MWI}$  is the integrated ECG output. If Z is roughly equal to the width of the QRS peak then it has 254 the effect of creating large peaks in the region of the QRS, whilst ensuring that everything else is roughly 255 zero. The output of this algorithm is shown in Fig. 2A.

256

# 257 %MATLAB ALGORITHM TO MOVING WINDOW AVERAGE SQUARED ECG

- 258 % % 258 % 258 % 258 % as is the squared signal from the previous step
- 259 %ecg\_mwi is the moving window integral output

#### 260

261 ecg\_mwi = conv(ecg\_sq ,ones(1 ,round(0.150\*FS))/round(0.150\*FS));

262

263 5) After the ECG has been processed in this way it is possible to detect the position of the QRS features via

264 a peak-hunting algorithm. Pan-Tompkins developed a dual-threshold technique that adapts to the

265 characteristics of the signal periodically to evaluate the 'signal' and 'noise' levels in the signal.

266

#### 267 *Pan-Tompkins Adaptive Thresholds*

268 The algorithm first searches through the integrated waveform and an R wave is 'detected' every time a

269 peak is found above the established threshold level. If the detected peak is below threshold, it is treated as a

270 noise peak. If an R wave is not detected within 166% of the previously measured RR interval the program

271 performs a search back using the second, lower threshold. Every time a peak is detected the algorithm

272 determines if it is an R-wave using the previously established thresholds and updates the thresholds by the

273 following algorithm:

274 If the peak that has been found is an R-wave then the new running estimate of the R peak height  $(R_{PK})$  is 275 updated as,

276  $R_{PK} = 0.125*PEAK + 0.875*R_{PK}$ 

277 Where PEAK is the height of the detected peak.

278 If the peak that has been found is below threshold and therefore a noise peak, then the new running

279 estimate of the noise peak heights  $(N_{PK})$  is updated as,

280  $N_{PK} = 0.125*PEAK + 0.875*N_{PK}$ 

281 This enables the new thresholds are updated using;

282 THRESHOLD<sub>I</sub> =  $N_{PK}$  + 0.25\*  $S_{PK}$  –  $N_{PK}$ 

283 THRESHOLD $_{II}$  = 0.5\*THRESHOLD<sub>I</sub>

284 If a search back is used to find the peak then the new running estimate of the R-peak height is instead

- 285 updated as,
- 286  $R_{PK} = 0.25*PEAK + 0.75*R_{PK}$
- 287 A sequence of values of  $R_{PK}$  and  $N_{PK}$  obtained for sections of data of different lengths are shown in Figs.
- 288 2B and 2C.
- 289 The program then searches through the filtered ECG signal to find QRS complexes using a similar
- 290 approach. The program applies thresholds to the filtered ECG in the following way; if the detected peak
- 291 (FPEAK) is an R-wave then the running estimate of the signal ( $FR_{PK}$ ) is updated as
- 292  $FR_{PK} = 0.125*FPEAK + 0.875*FR_{PK}$
- 293 If the peak that has been found is a noise peak, then the new noise peak height  $(FN_{PK})$  is updated as,
- 294 FN<sub>PK</sub> =  $0.125*$ FPEAK +  $0.875*$ FN<sub>PK</sub>
- 295 And again the new thresholds are updated as;
- 296 FTHRESHOLD<sub>I</sub> =  $FN_{PK}$  + 0.25\* |  $FS_{PK}$   $FN_{PK}$  |
- 297 FTHRESHOLD $_{II}$  = 0.5\*FTHRESHOLD<sub>I</sub>

298 If a search back is used to find the peak then the new running estimate R-peak height is instead updated as,

299 FR<sub>PK</sub> =  $0.25*$ FPEAK +  $0.75*$ FR<sub>PK</sub>

300 An identified QRS peak is only declared as an R-wave to be carried forward into the further analysis if it is

301 detected in both passes. Every time a QRS peak is detected there is a 200 ms refractory period in which no

- 302 other R-wave can be found.
- 303

# 304 *Producing an Average Waveform from the Fiducial Points*

305 Once the Pan-Tompkins algorithm has located the position of each R-wave in a section of ECG they can be

306 used as fiducial points to produce an average waveform,  $\overline{\varphi}$ . This is found by summing the voltage recorded

307 at equivalent time points, T within each heartbeat, *i* and then dividing by the number of beats in the

308 average. This enables the mean voltage at every position in the heart beat, relative to the R wave to be 309 determined using the formula below,

$$
\overline{\varphi}[T] = \frac{\sum_{T} \sum_{i=0}^{N} \varphi_i[T]}{N}
$$

311 For the automated process the average waveform is calculated for a period that is equal to the measured RR 312 interval that runs from 0.15 s before the R peak. This is shown in Fig. 2D.

313

## 314 **Detecting ECG features from the Average Waveform**

315 To detect the features from the average waveform the program looks for peaks and troughs in appropriate

316 windows within the heartbeat. The windows are shown in Fig. 2D and correspond to:

317 To find Q the software searches for the local minima in the region that is 0.15 s before the R peak. This

318 window is guaranteed to contain a Q-wave if the R-wave frequency is greater than 6 Hz.

319 To find the T Peak the software searches for the local maxima that has the largest amplitude after the R

320 peak. Once the T-peak has been found the program searches for the next point at which the ECG changes

321 sign and designates this as the T end point. This is in accordance with other well established interpretations

322 of the ECG signal [9].

323

# 324 **Calculating QTc from the Analyzed Waveform**

325 The QT length is dependent on the heart rate of the fish and so it is necessary to calculate the corrected QTc 326 by feeding in the measured QT and RR interval into the Bazett formula [10], where;

$$
QTc = \frac{QT}{\sqrt{RR}}
$$

# 328 **Wavelet Transform Analysis**

329 Wavelet transforms allow frequency analysis of a time-dependent signal, which allows the fundamental 330 range of frequencies in the signal to be determined in order to optimize filter selection. The characteristics

15

331 frequencies of the larval zebrafish ECG have never previously been shown and so it is desirable to evaluate 332 them further. Applying Wavelet Transforms will thus aid the implementation of the Pan-Tomkins 333 algorithm and aid future software designs.

334 A wavelet transform decomposes a signal into its fundamental parts that have a well-defined time 335 and frequency localization. Through a convolution, the continuous wavelet transform (CWT) finds the 336 inner product between the inputted signal and the analyzing wavelet that has a well-defined time-duration 337 and frequency band. In a CWT the signal is compared to the analyzing wavelet that is time-shifted and 338 scaled to yield coefficients that correspond to a measurement of the ECG constituents within the section 339 and frequency band. In essence, the wavelet transform provides information about the ECG frequency at 340 specific time-points within the heartbeat [11].

341 A CWT of a signal,  $\varphi(t)$  using a wavelet  $\mu(t)$  is defined as,

342 
$$
CWT(S, \tau, \varphi(t), \mu(t)) = \frac{1}{\sqrt{S}} \int_{-\infty}^{\infty} \varphi(t) \, \mu\left(\frac{t-\tau}{S}\right) dt
$$

343 Where S is a scaling factor and  $\tau$  is the position variable. The wavelet used to characterize the frequency of 344 the ECG in this study is the 'Mexican Hat' wavelet [12].

345 To perform the CWT in MATLAB it is possible to utilize the inbuilt functions shown in the following

346 code. The algorithm both performs the wavelet transform and plots the output together with original input 347 signal.

# 348 %MATLAB ALGORITH TO PERFORM WAVELET TRANSFORM ON ECG

349

 $t=1$ :length $(ecg(200:4200))$ ; %initialise time scale

of wavelet transform

freq = scal2frq $(1:1028, 'mexh', 1/fs);$  %initialise frequency

parameters for Wavelet Transform plot

 $y=cut(ecg(200:4200),[1:1028],wlet);$  %performs wavelet

## transform

- 350 figure;
- 351 subplot(3,1,1);plot(t/fs,ecg(200:4200)),axis tight, title('Signal'); ylabel('Voltage');
- 352 subplot(3,1,2:3);contour(t/fs,freq,abs(y)); axis tight, ylim([Filt low,Filt high]), xlabel('Time, s'),
- 353 ylabel('Frequency, Hz'),title('{\bf Wavelet Spectogram}'); colormap('default');
- 354

355 *The frequency characteristics of the ECG*

356 Contour plots of the Wavelet transform of the 20 second section of ECG and a shorter 1s section are shown

357 in Fig. 3, together with the ECG trace on which the transform was performed. As can be seen in Fig. 3A, 42

358 heart beats were recorded in the section and from these beats the R-wave and T-wave frequency could be

- 359 determined.
- 360

 *Fig. 3 Contour plots to show the wavelet transforms of the ECG together with the Raw ECG trace. A) 20 seconds of normal zebrafish ECG, and its corresponding wavelet transform. B) 5 seconds of zebrafish ECG, and its corresponding wavelet transform. Annotations show the position of the R and T-waves and their corresponding frequencies*

365

366 From the 42 beats the mean characteristic R-wave frequency was found to be,  $\overline{R_f} = 24.1$  Hz, with a 367 standard deviation of,  $\sigma$  = 3.4 Hz. The mean characteristic T-wave frequency was found to be,  $\overline{T_f}$  = 6.6 Hz 368 , with a standard deviation of 1.3 Hz. 369 Assuming that most of the R-waves are adequately captured when the low pass filter is set to 2 standard 370 deviations above mean frequency, a low pass cut-off of 31Hz was selected for the analysis. It can also be 371 seen that a high pass filter of 1 Hz would not attenuate the signal. As a result of these observations it was 372 decided that the data should be band pass filtered between 1 and 31 Hz to aid further analysis. 373 374 *LabChart® Analysis* 375 Fig. 4 shows a typical outcome of the LabChart® analysis on a section of data. Immediately after the drug 376 is added to the medium the measured QTc decreases which is followed by a steady increase in QTc until 377 around 15 minutes after the drug has been administered. The maximum QTc change measured over this 378 time is just under 5%. There is a steady increase in the RR interval from moment that the drug is 379 administered from a minimum of 0.46 s to a maximum of around 0.7 s. 380 381 *Fig. 4 The LabChart® analysis process of normal and pharmacologically altered larval ECG. The*  382 *process consists of A) defining the position of each R-wave in the filtered ECG, B) Selecting which beats*  383 *are to be 'accepted' to create C) the average ECG waveform. The average waveform generated for normal*  384 *(before drug) and pharmacologically altered (25 minutes after drug delivery) ECG to highlight the change*  385 *in the QT interval.* 386 387 *The Automated Software Analysis*

388 Our software was able to automatically detect the ECG peaks accurately, and drug effect on Q-T interval 389 was determined (Fig. 5).

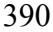

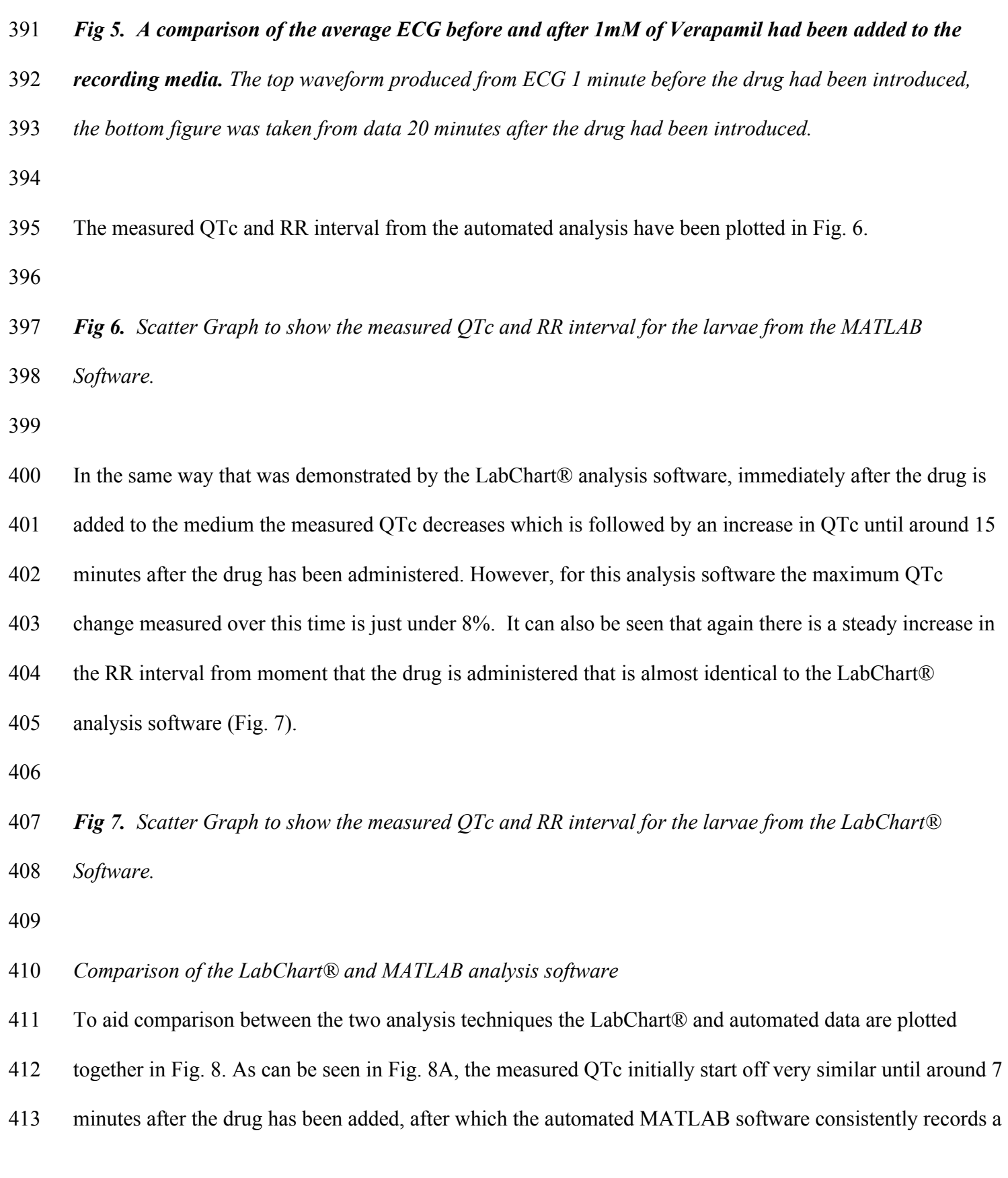

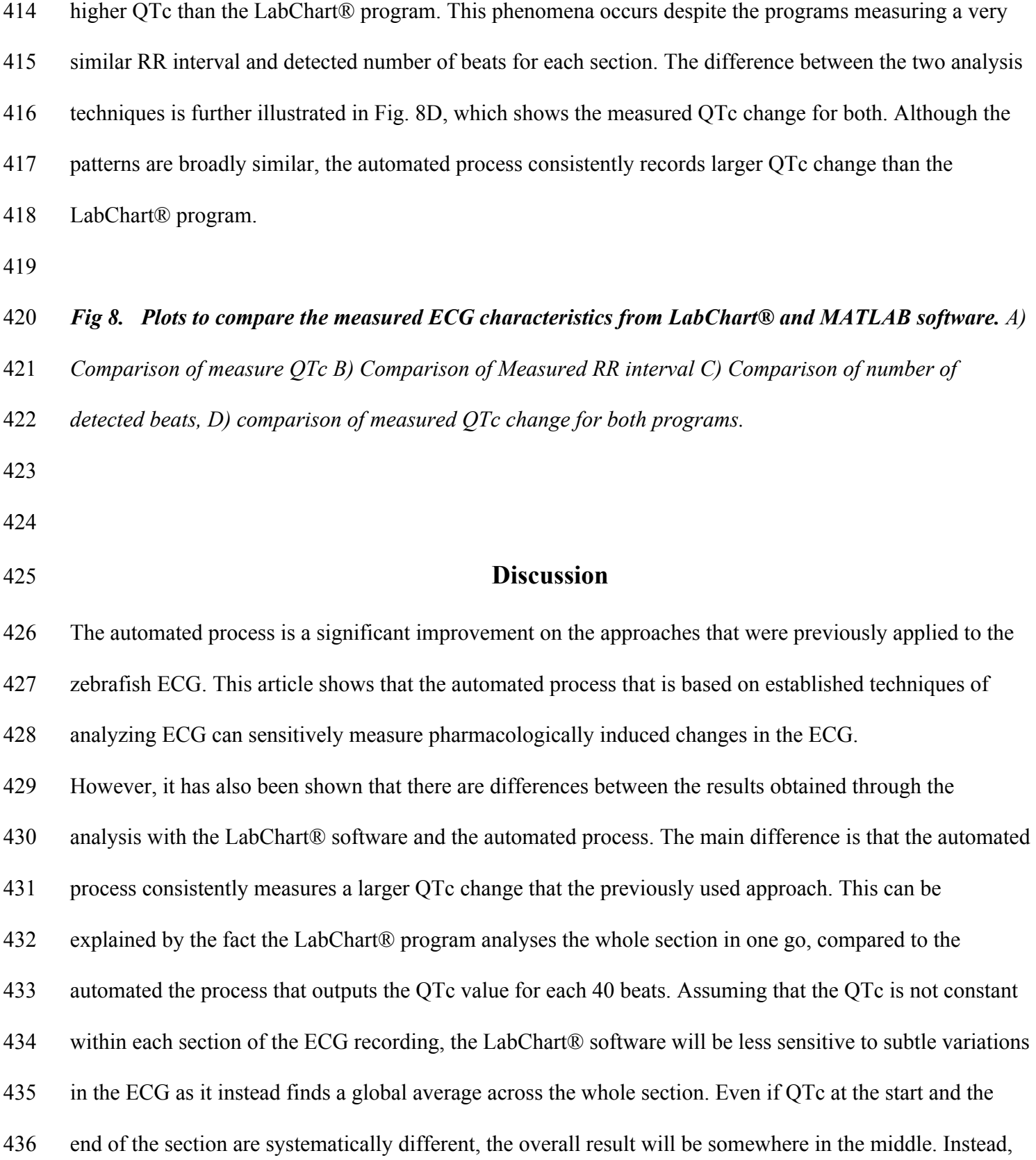

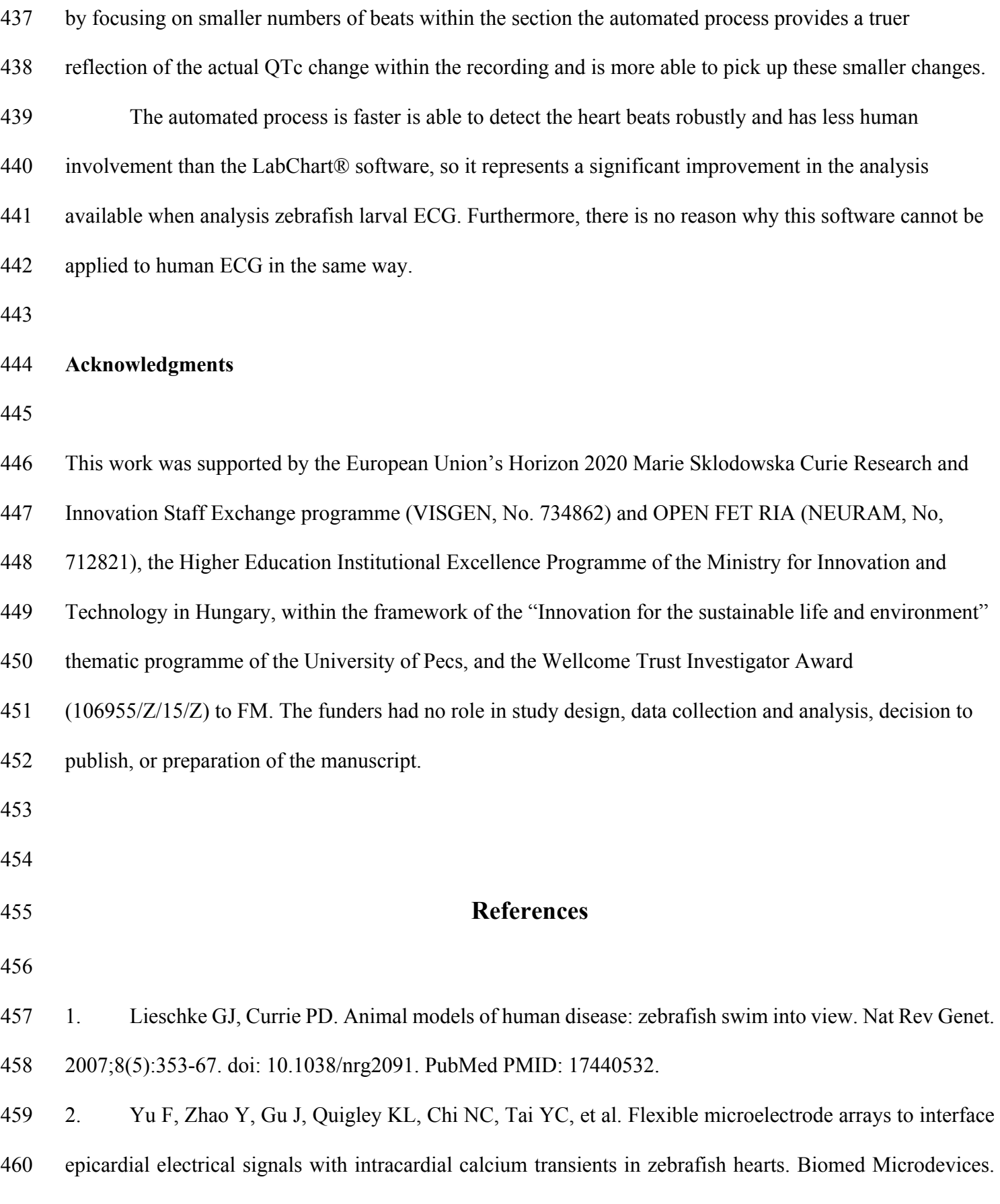

461 2012;14(2):357-66. doi: 10.1007/s10544-011-9612-9. PubMed PMID: 22124886; PubMed Central PMCID: 462 PMCPMC3322508.

463 3. Milan DJ, Jones IL, Ellinor PT, MacRae CA. In vivo recording of adult zebrafish electrocardiogram 464 and assessment of drug-induced QT prolongation. American journal of physiology. 2006;291(1):H269-73.

465 doi: 10.1152/ajpheart.00960.2005. PubMed PMID: 16489111.

466 4. De Luca E, Zaccaria GM, Hadhoud M, Rizzo G, Ponzini R, Morbiducci U, et al. ZebraBeat: a flexible 467 platform for the analysis of the cardiac rate in zebrafish embryos. Scientific Reports. 2014;4:1-13.

468 5. Dhillon SS, Doro E, Magyary I, Egginton S, Sik A, Muller F. Optimisation of embryonic and larval 469 ECG measurement in zebrafish for quantifying the effect of QT prolonging drugs. PLoS One. 470 2013;8(4):e60552. doi: 10.1371/journal.pone.0060552. PubMed PMID: 23579446; PubMed Central 471 PMCID: PMCPMC3620317.

472 6. Hoffman BF, Rosen MR, Wit AL. Electrophysiology and pharmacology of cardiac arrhythmias. III. 473 The causes and treatment of cardiac arrhythmias. Part A. Am Heart J. 1975;89(1):115-22. PubMed PMID: 474 1109541.

475 7. Kohler BU, Hennig C, Orglmeister R. The principles of software QRS detection. IEEE Eng Med Biol 476 Mag. 2002;21(1):42-57. PubMed PMID: 11935987.

477 8. Pan J, Tompkins WJ. A real-time QRS detection algorithm. IEEE Trans Biomed Eng. 478 1985;32(3):230-6. doi: 10.1109/TBME.1985.325532. PubMed PMID: 3997178.

479 9. Lepeschkin E, Surawicz B. The measurement of the Q-T interval of the electrocardiogram. 480 Circulation. 1952;6(3):378-88. PubMed PMID: 14954534.

481 10. Sagie A, Larson MG, Goldberg RJ, Bengtson JR, Levy D. An improved method for adjusting the QT 482 interval for heart rate (the Framingham Heart Study). Am J Cardiol. 1992;70(7):797-801. PubMed PMID: 483 1519533.

- 484 11. Li C, Zheng C, Tai C. Detection of ECG characteristic points using wavelet transforms. IEEE Trans
- 485 Biomed Eng. 1995;42(1):21-8. PubMed PMID: 7851927.
- 486 12. Addison PS. Wavelet transforms and the ECG: a review. Physiol Meas. 2005;26(5):R155-99. doi:
- 487 10.1088/0967-3334/26/5/R01. PubMed PMID: 16088052.
- 488

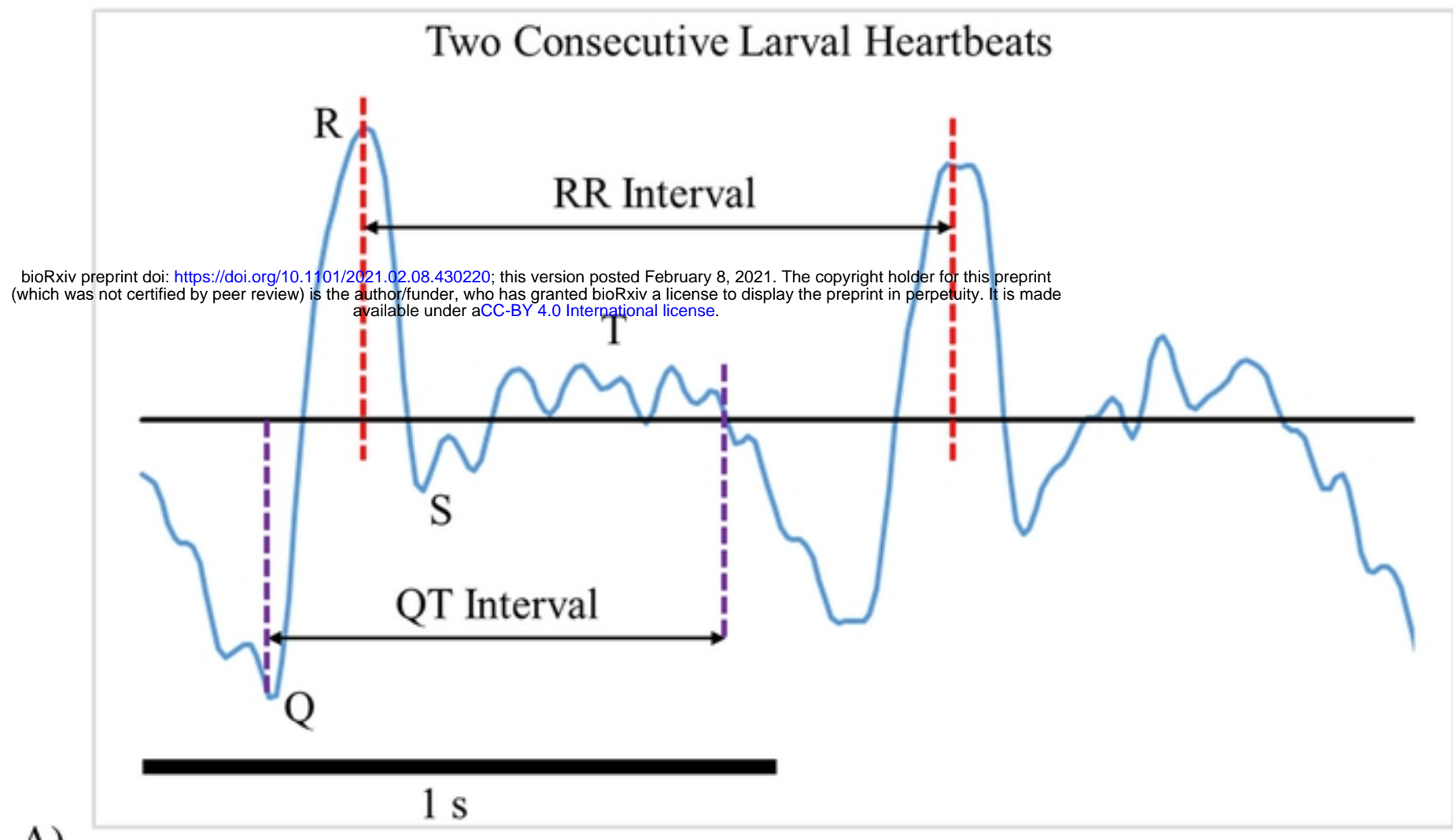

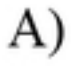

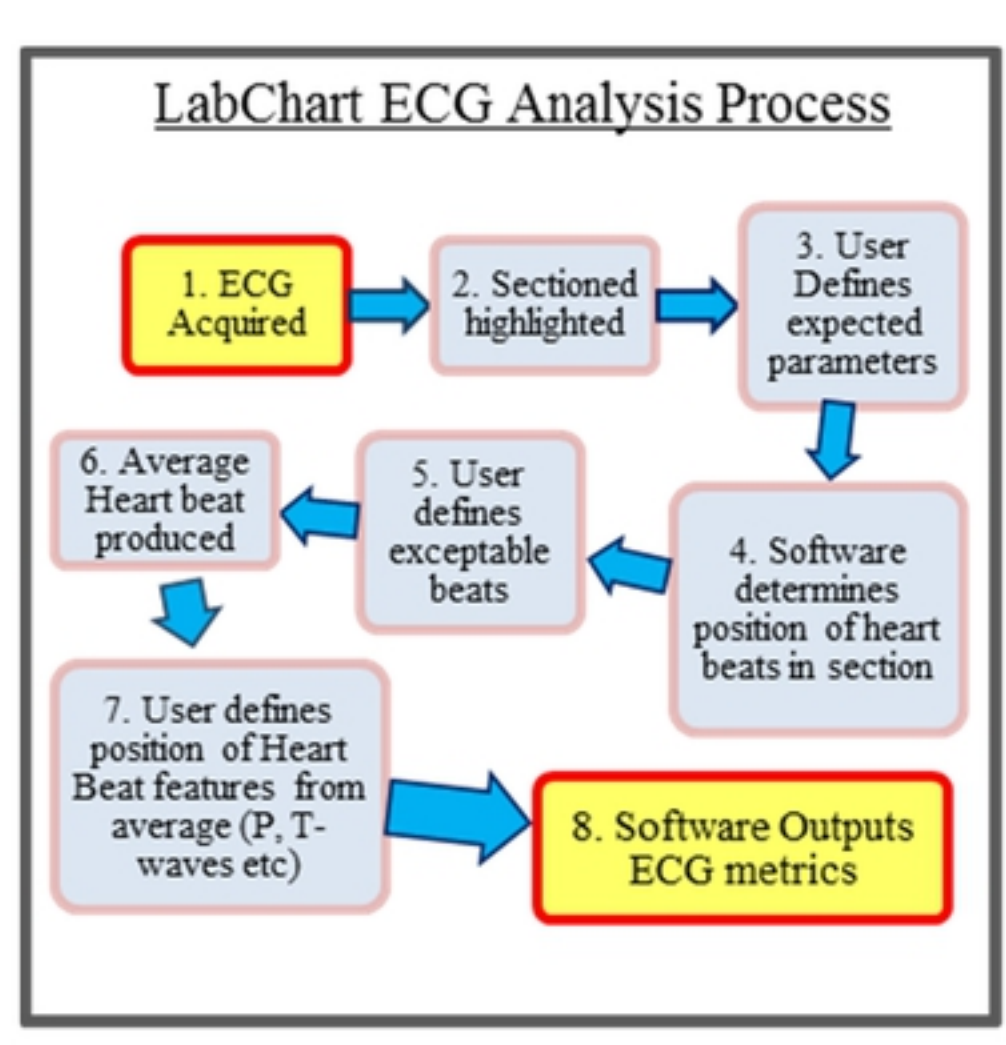

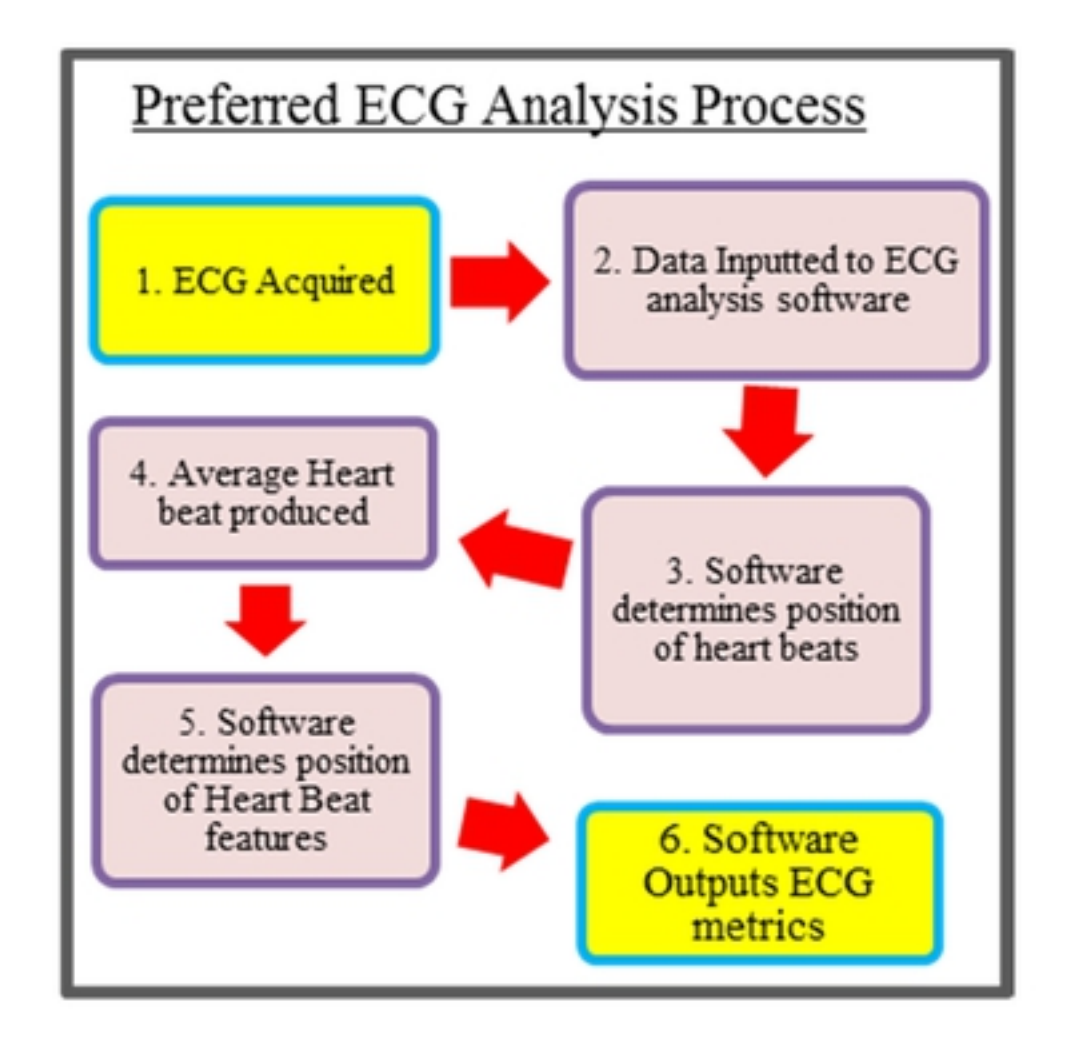

 $B)$ 

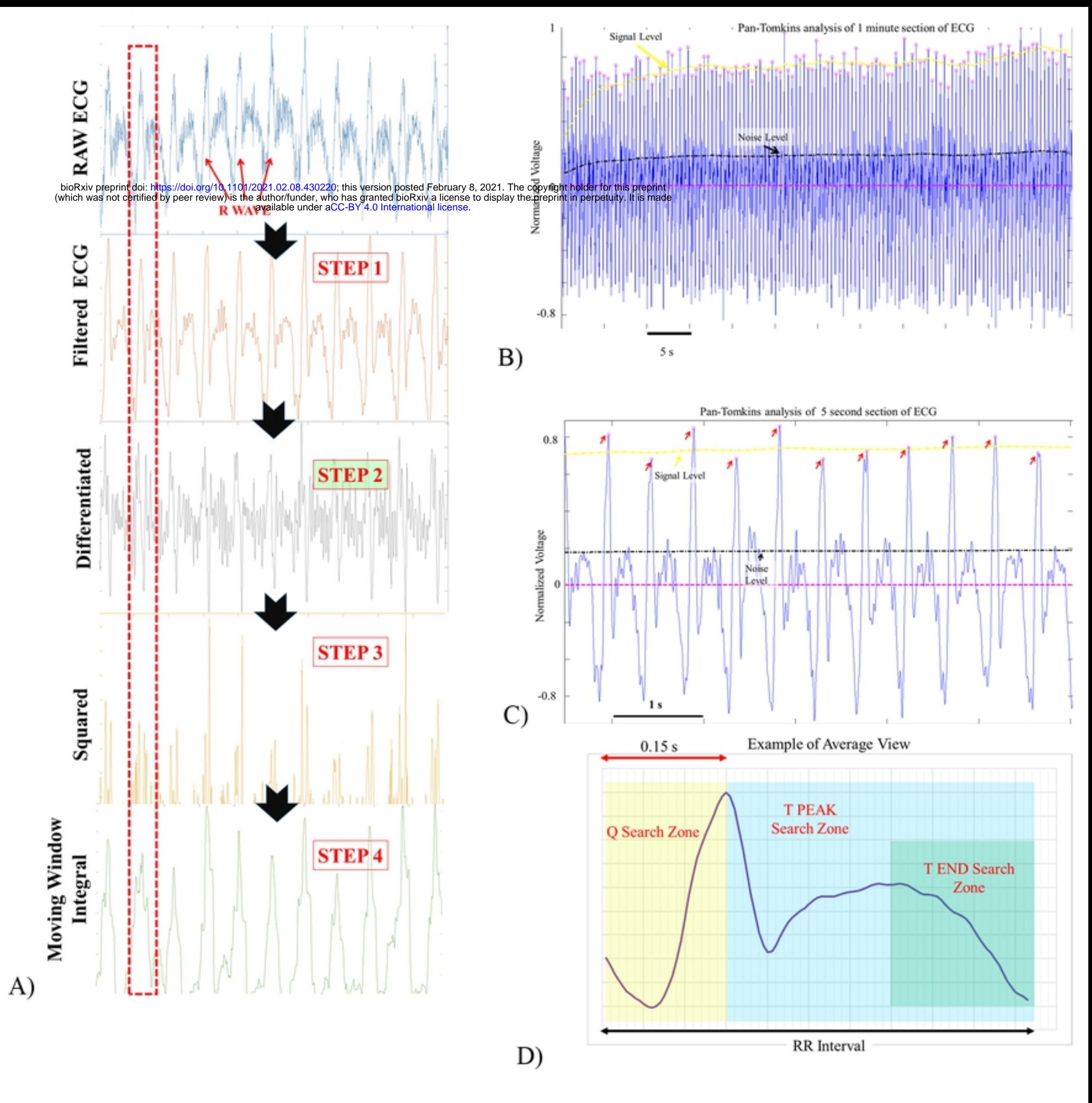

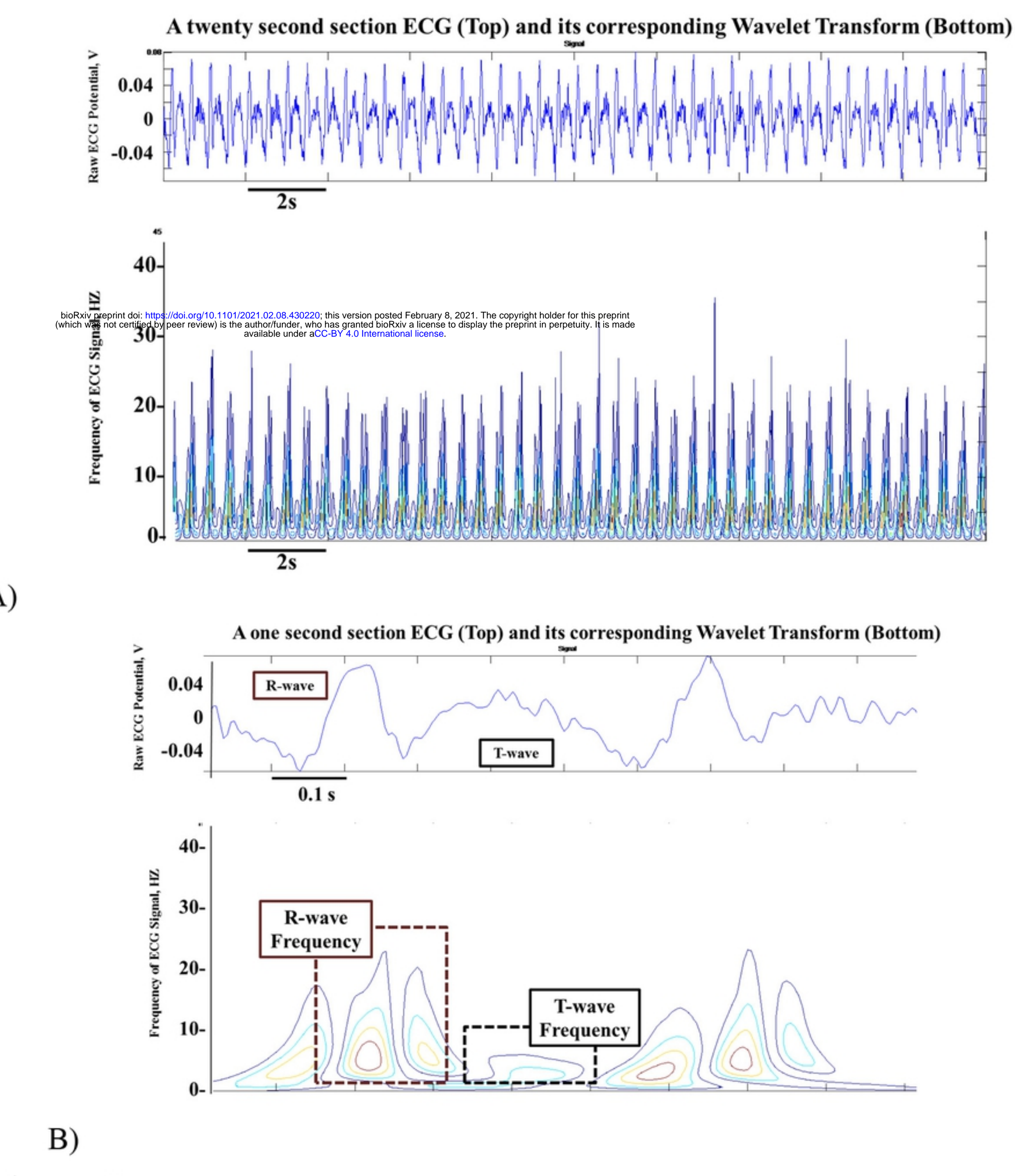

A)

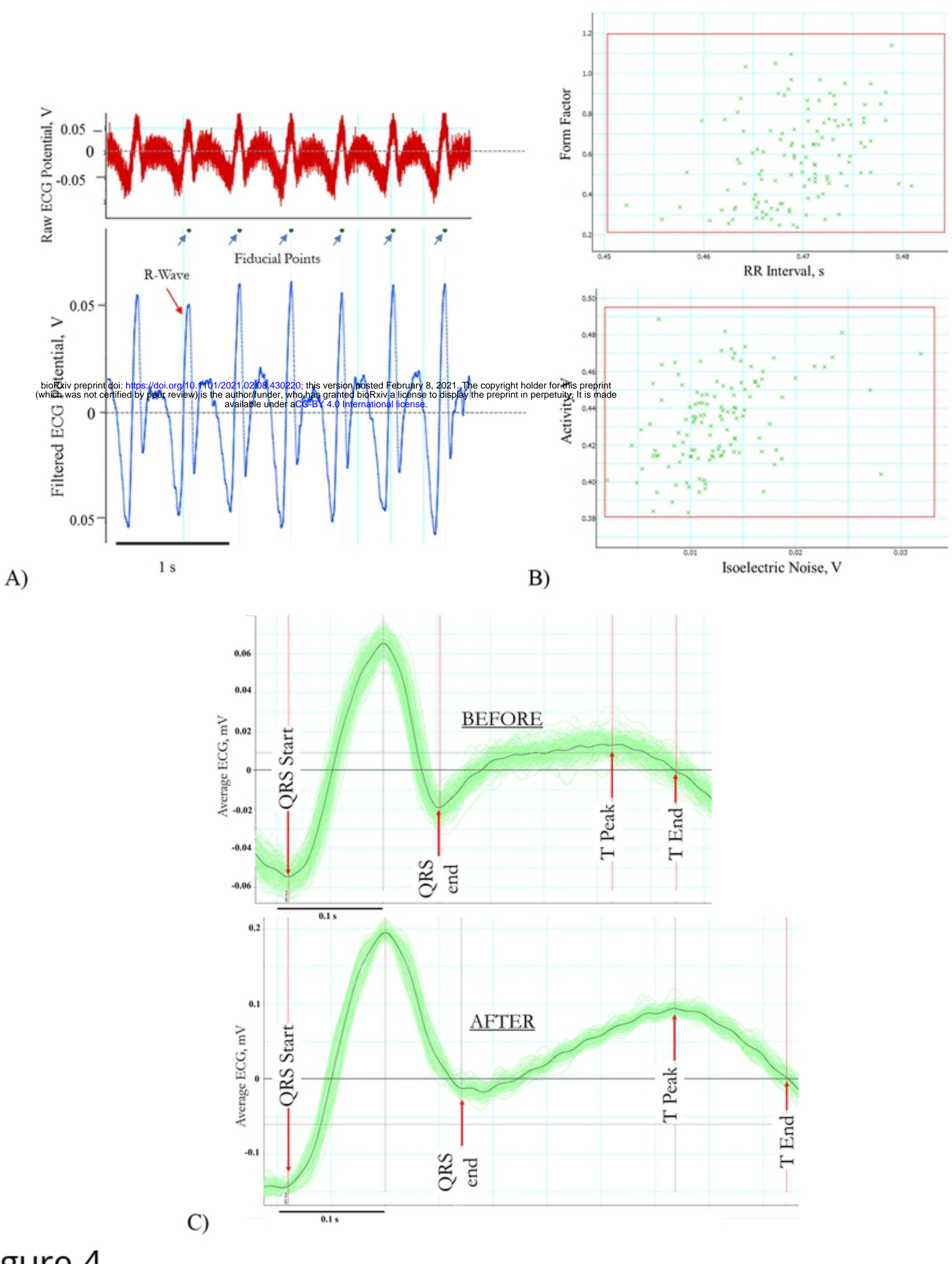

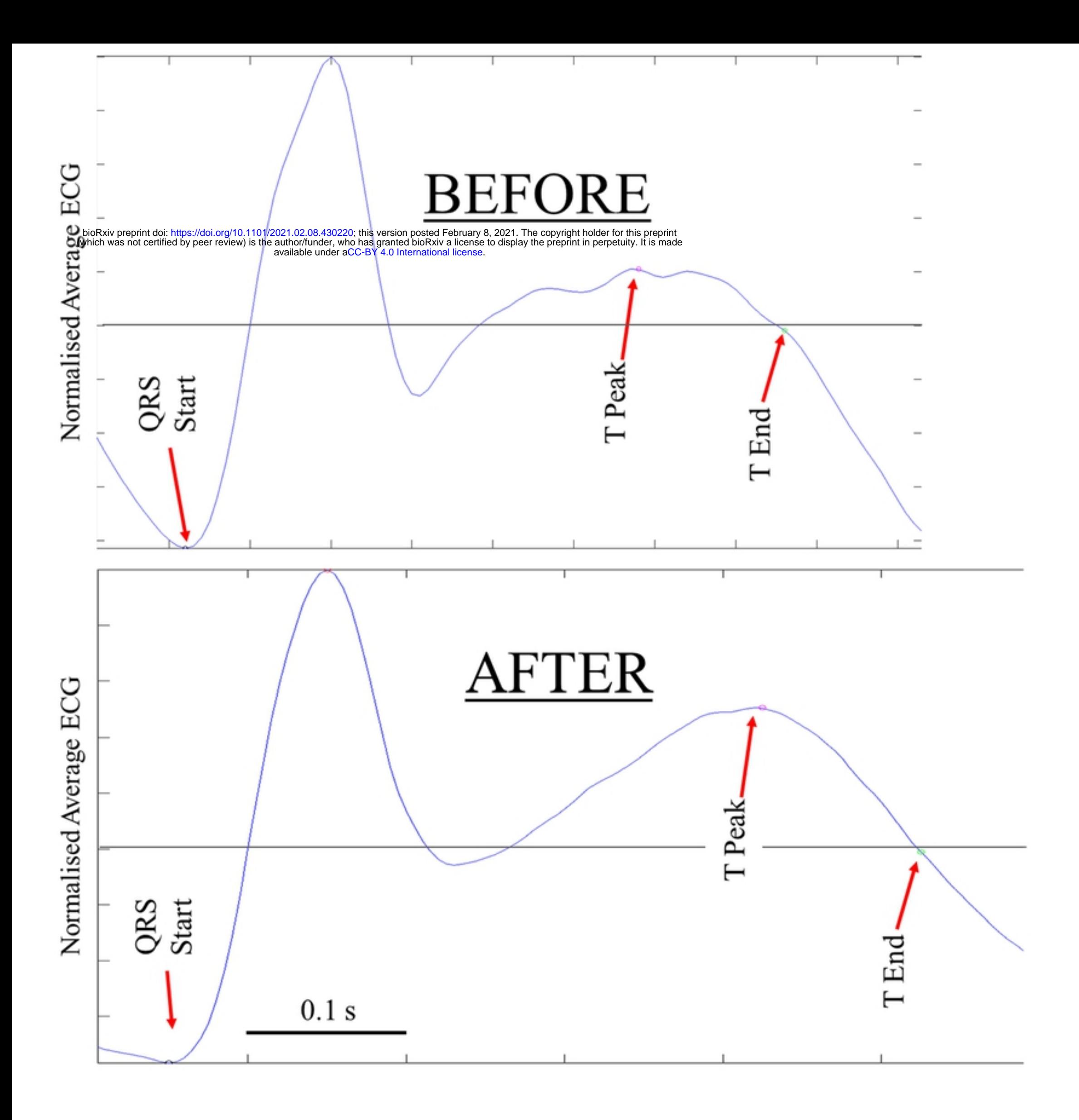

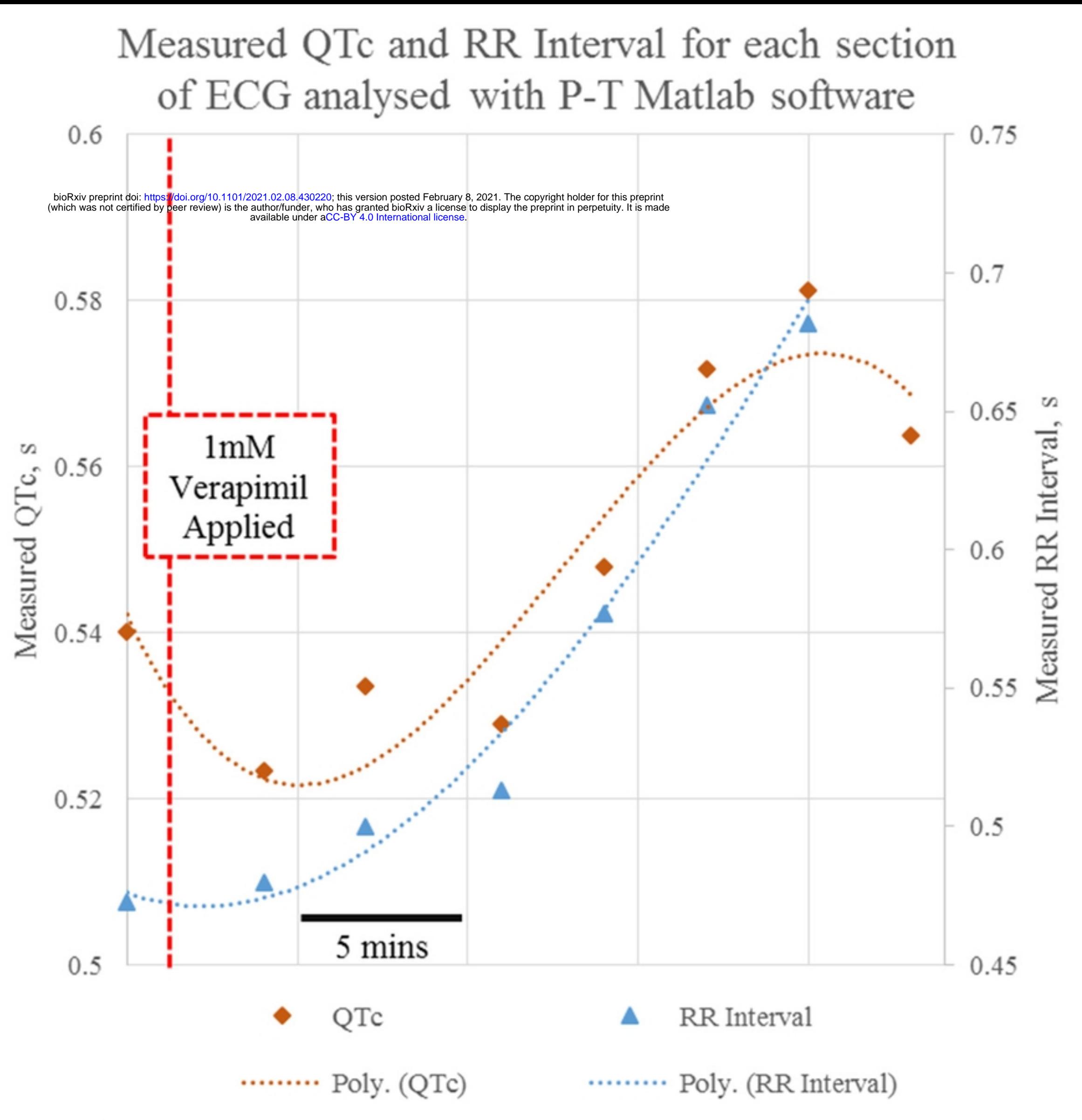

# Measured QTc and RR Interval for each section of ECG analysed with Labchart software

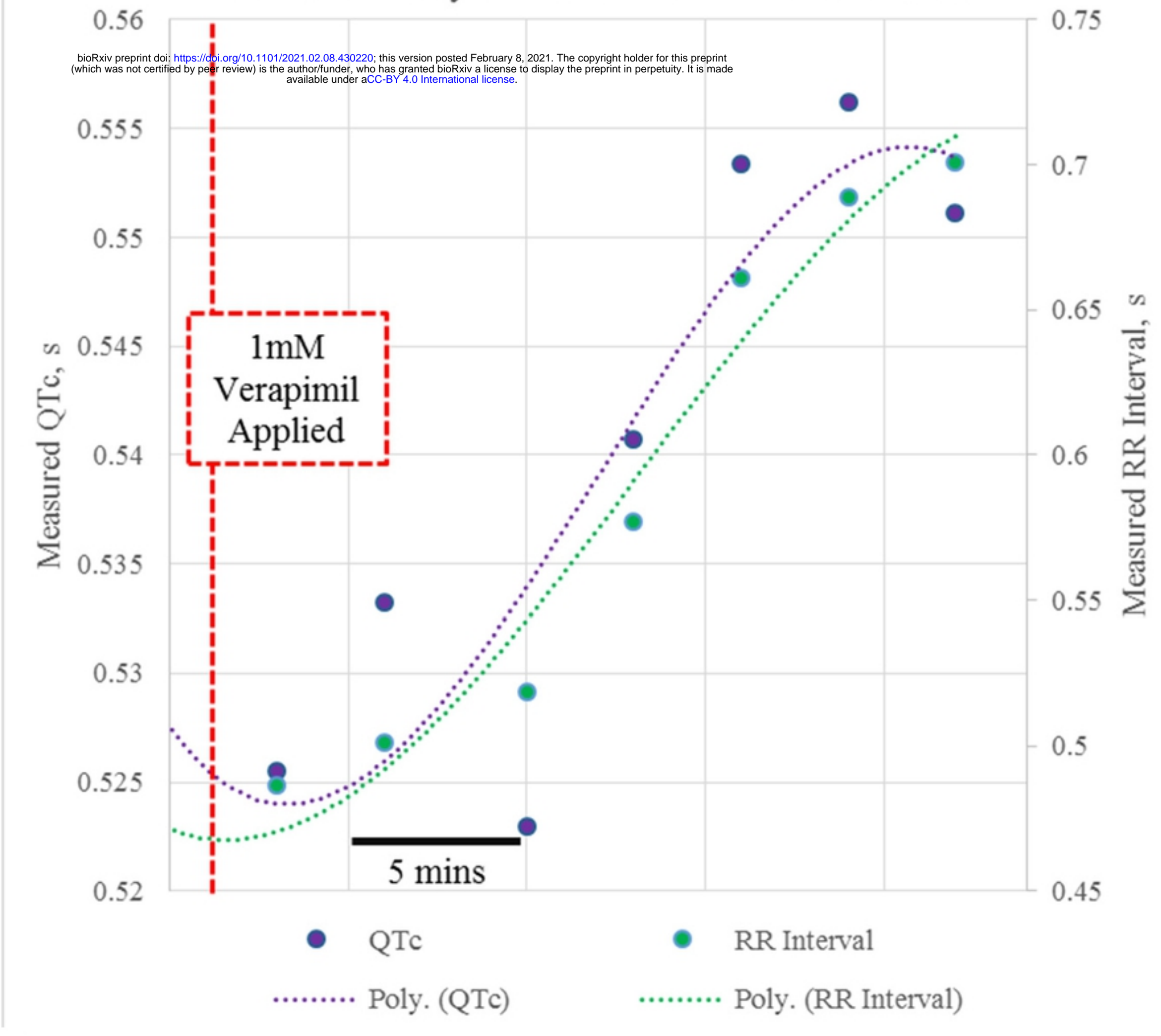

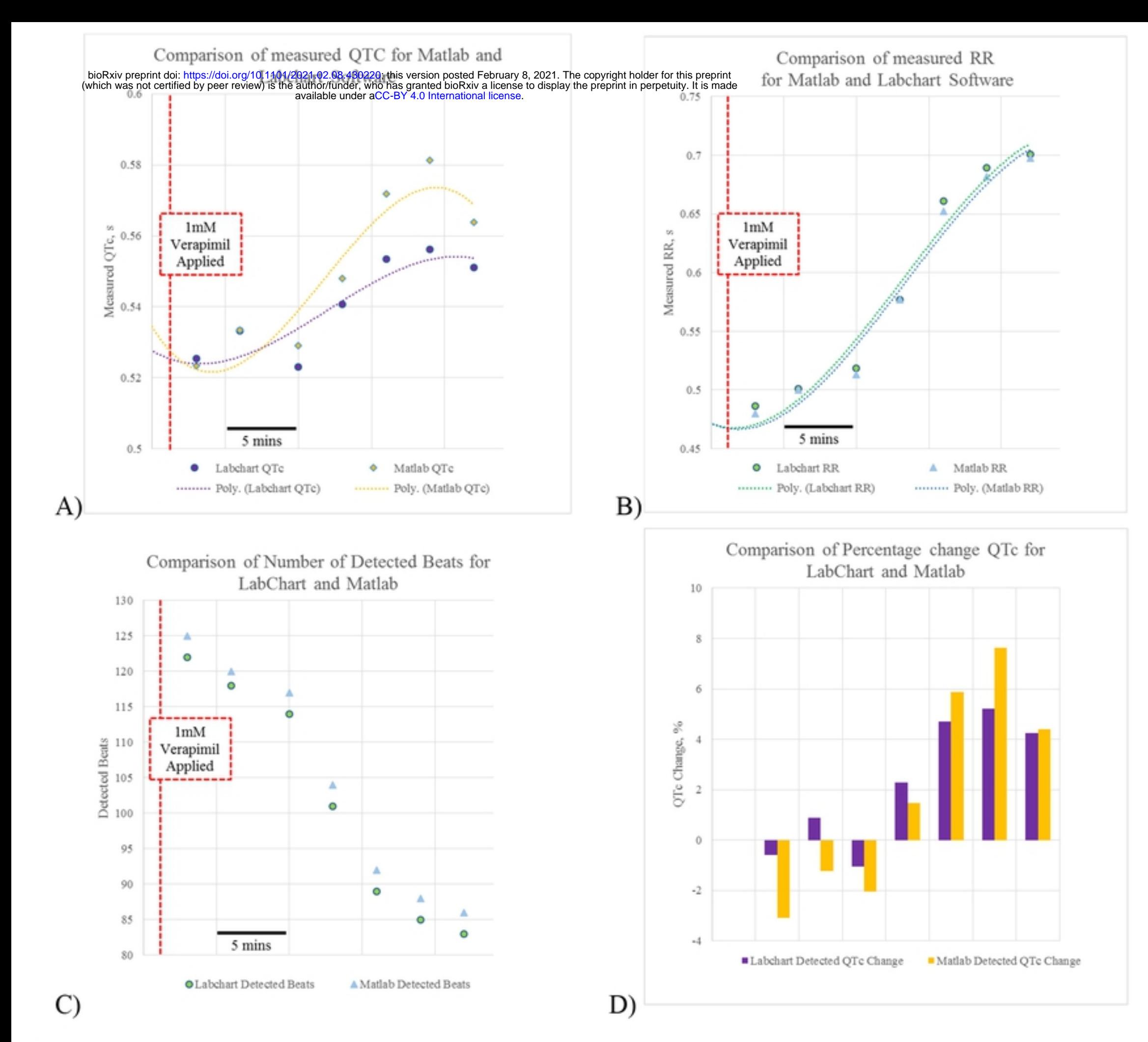